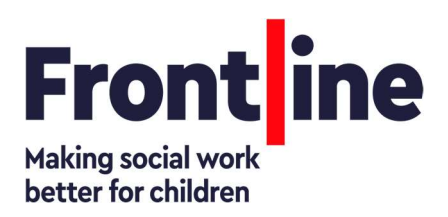

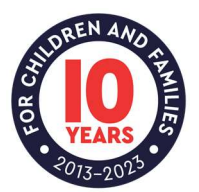

Teams meeting recordings have a default expiration of 60 days. Everyone invited to the meeting will be able to view the recording. Recording owners (the person who started the recording, or any additional owners named by that person) are the only people who can delete recordings.

## To Delete the Recording (Teams):

- 1. Go to your OneDrive.
- 2. Select the Recording you want to delete > Click on the 3 dots > Select Delete. This will send the recording to the One Drive Recycle Bin.

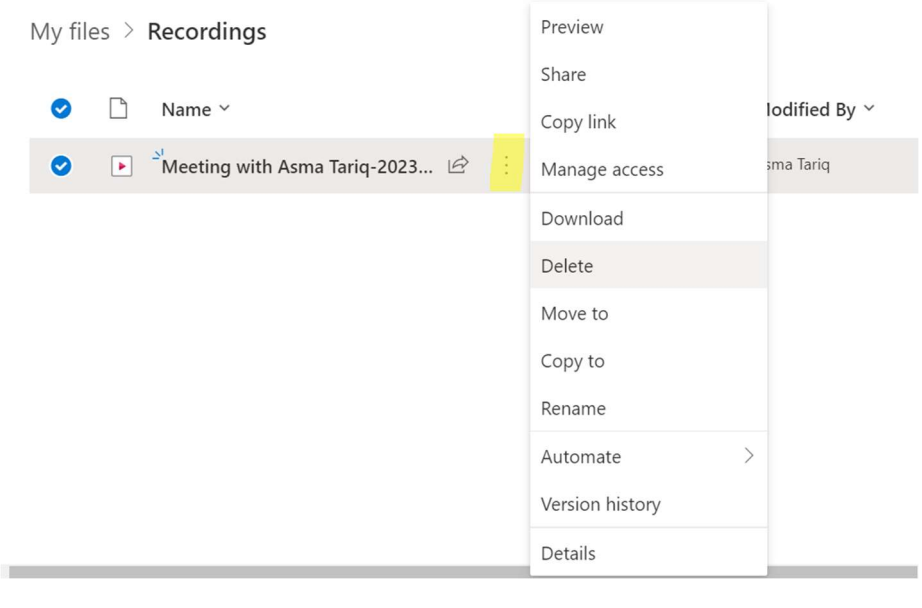

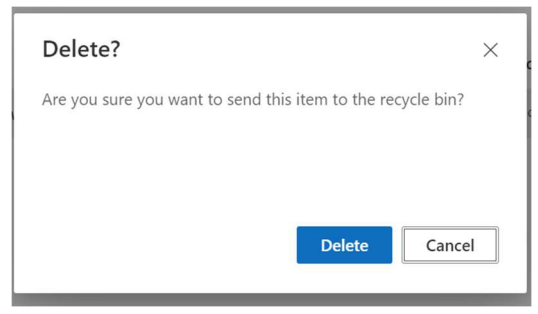

The Frontline Organisation is a registered<br>charity and limited by guarantee. Charity and limited by guarantee.<br>Charity No: 1163194 Company No: 09605966<br>(England & Wales).

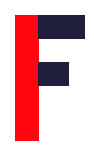

3. Go to Recycle Bin (found on the left-hand side).

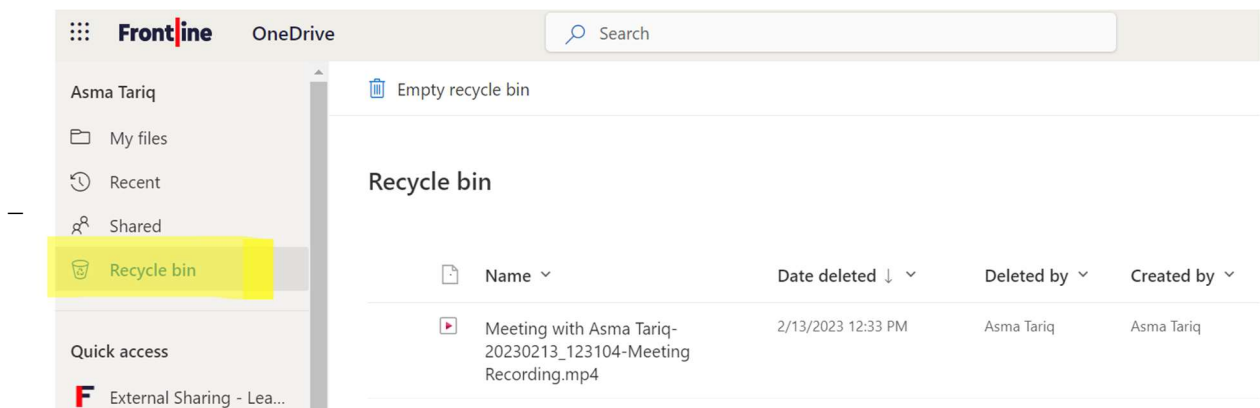

4. Select the Recording and click Delete.

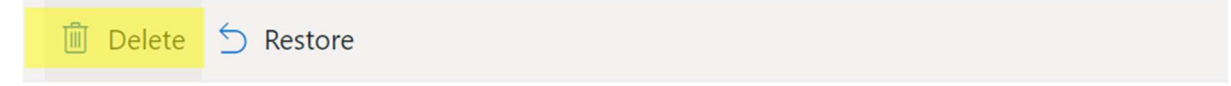

## Recycle bin

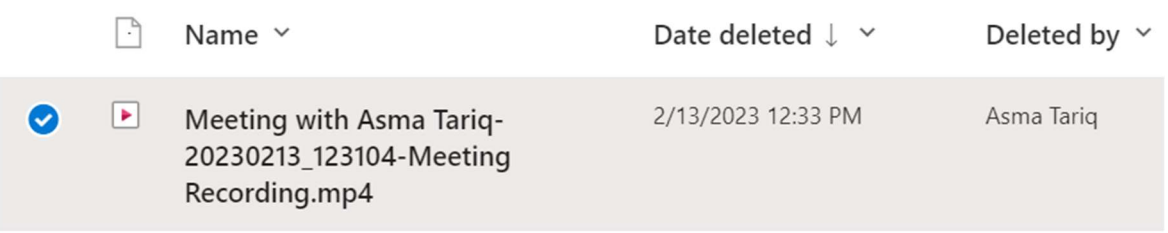